## $\leq$  YANMAR

## Q.サイト画面が一部崩れたような表示になるが、どうすればいいの?

## A.ブラウザの変更で解消できます!!

CEサイトは、現状の"InternetExplorer(以下IE)"のままでもご利用は可能です。 ですが、下の画像のように一部が横に広がったような形で表示されます。 これはサイト画面の不具合ではなく、ご使用のブラウザが影響しています。

当サイトがIE専用ではない理由は下記2点です。 ●InternetExplorerは来年でサポートが切れます ●スマートフォンからの閲覧が可能な為です

対応策として、ブラウザの切り替え(InternetExplorer→Edge)で解消する事ができます。 元に戻すときは逆の順序で戻すことが可能です。

## \*ブラウザ変更手順

Windows 10 1. スタート画面に移動します。 矚 > の 設定@既定のアプリ> Web ブラウザー>アプリを > ます。 2. 現在の既定のブラウザーのアイコンを選択し、一覧で [ Microsoft Edge] を選択します。

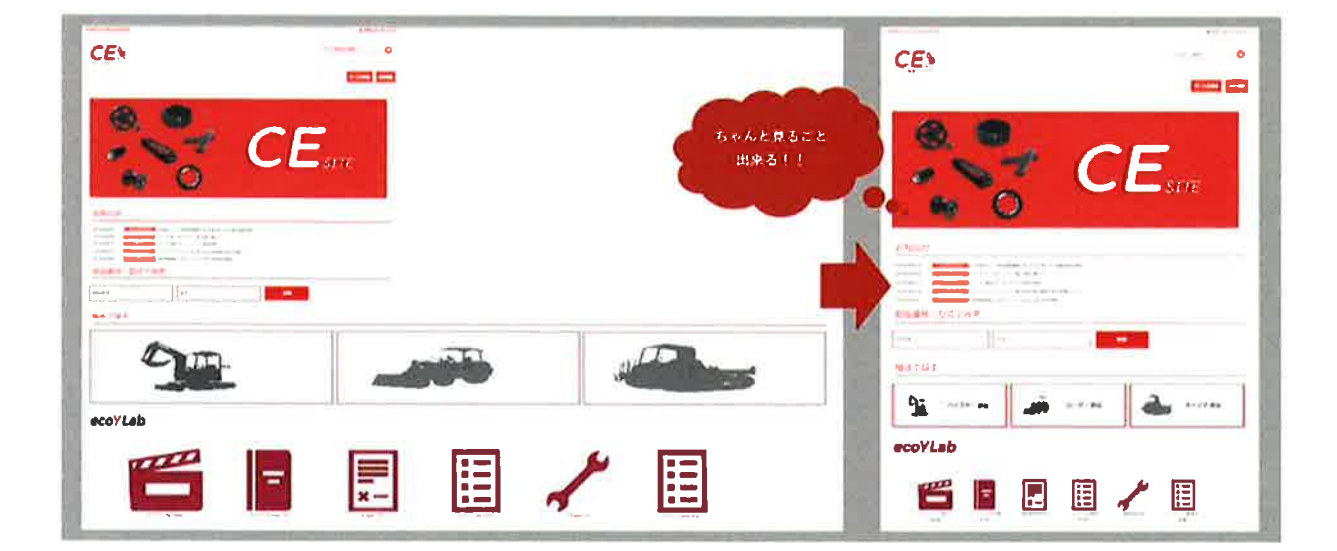

ヤンマー建機株式会社

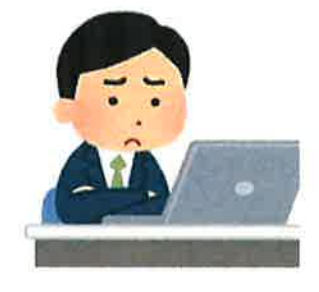